# 在Sonicwall产品和Cisco安全设备之间的VPN配置 示例

# 目录

[简介](#page-0-0) [先决条件](#page-0-1) [要求](#page-0-2) [使用的组件](#page-1-0) [相关产品](#page-1-1) [规则](#page-1-2) [配置](#page-1-3) [网络图](#page-1-4) [Sonicwall 配置](#page-1-5) [IPsec 主模式配置](#page-8-0) [IPsec 主动模式配置](#page-11-0) [验证](#page-14-0) [故障排除](#page-18-0) [相关信息](#page-18-1)

# <span id="page-0-0"></span>简介

本文档演示如何为 IPsec 隧道配置预共享密钥以在两个专用网络之间使用主动模式和主模式进行通 信。在本示例中,进行通信的网络为 Cisco 安全设备 (PIX/ASA) 内部的 192.168.1.x 专用网络和 SonicwallTM TZ170 防火墙内部的 172.22.1.x 专用网络。

# <span id="page-0-1"></span>先决条件

### <span id="page-0-2"></span>要求

尝试进行此配置之前,请确保满足以下要求:

- 在开始此配置前,来自 Cisco 安全设备内部和 Sonicwall TZ170 内部的流量应流向 Internet(此 处用 10.x.x.x 网络表示)。
- 用户应该熟悉 IPsec 协商。此过程可分为五个步骤,其中包括两个 Internet Key Exchange (IKE) 阶段。IPsec 隧道由相关数据流启动。如果数据流在 IPsec 对等体之间传输,则它会被认 为是相关数据流。在 IKE 第 1 阶段中,IPsec 对等体对建立的 IKE 安全关联 (SA) 策略进行协 商。对等体经过身份验证后,会使用 Internet 安全关联和密钥管理协议 (ISAKMP) 创建安全隧 道。在 IKE 第 2 阶段中,IPsec 对等体使用经身份验证的安全隧道对 IPsec SA 转换进行协商 。共享策略的协商决定建立 IPsec 隧道的方式。根据 IPsec 转换集中配置的 IPsec 参数,将在 IPsec 对等体之间创建 IPsec 隧道并传输数据。如果删除了 IPsec SA, 或者 IPsec SA 的生存

时间到期,则 IPsec 隧道将终止。

### <span id="page-1-0"></span>使用的组件

本文档中的信息基于以下软件和硬件版本:

- Cisco PIX 515E 版本 6.3(5)
- Cisco PIX 515 版本 7.0(2)
- Sonicwall TZ170、SonicOS Standard 2.2.0.1

本文档中的信息都是基于特定实验室环境中的设备编写的。本文档中使用的所有设备最初均采用原 始(默认)配置。如果您使用的是真实网络,请确保您已经了解所有命令的潜在影响。

### <span id="page-1-1"></span>相关产品

**此配置也可用于以下硬件和软件版本:** 

- PIX 6.3(5) 配置可用于运行该软件版本的所有其他 Cisco PIX 防火墙产品(如 PIX 501、506 等 )
- PIX/ASA 7.0(2) 配置只能在运行 PIX 7.0 软件系列的设备(不包括 501、506,并可能不包括某 些较早的 515)和 Cisco 5500 系列 ASA 上使用。

#### <span id="page-1-2"></span>规则

有关文档约定的更多信息,请参考 [Cisco 技术提示约定。](//www.cisco.com/en/US/tech/tk801/tk36/technologies_tech_note09186a0080121ac5.shtml)

### <span id="page-1-3"></span>配置

本部分提供有关如何配置本文档所述功能的信息。

注意:使用命[令查找工](//tools.cisco.com/Support/CLILookup/cltSearchAction.do)具([仅限](//tools.cisco.com/RPF/register/register.do)注册客户)可获取有关本节中使用的命令的详细信息。

注意:在IPsec Agressive模式下,Sonicwall必须启动到PIX的IPsec隧道。当您分析此配置的调试信 息时,可以看到这一点。这是 IPsec 主动模式运行方式中所固有的。

#### <span id="page-1-4"></span>网络图

本文档使用以下网络设置:

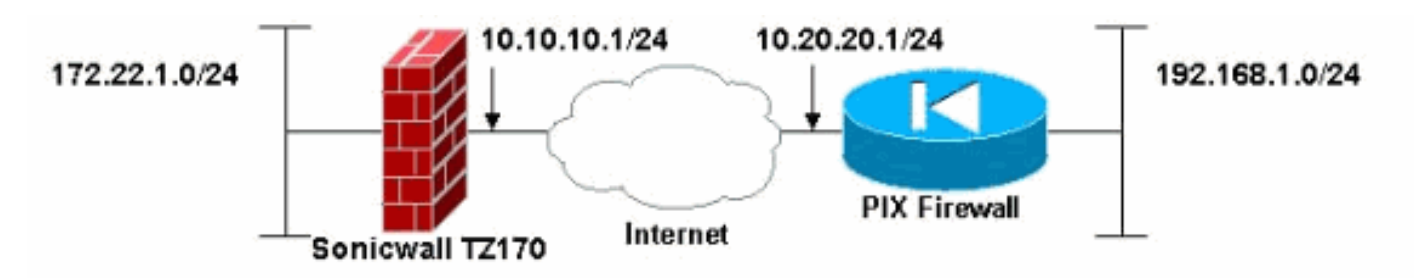

#### <span id="page-1-5"></span>**Sonicwall 配置**

Sonicwall TZ170 的配置是通过基于 Web 的接口执行的。

使用标准 Web 浏览器,在其中一个内部接口上连接到路由器的 IP 地址。此时将出现登录窗口 1.

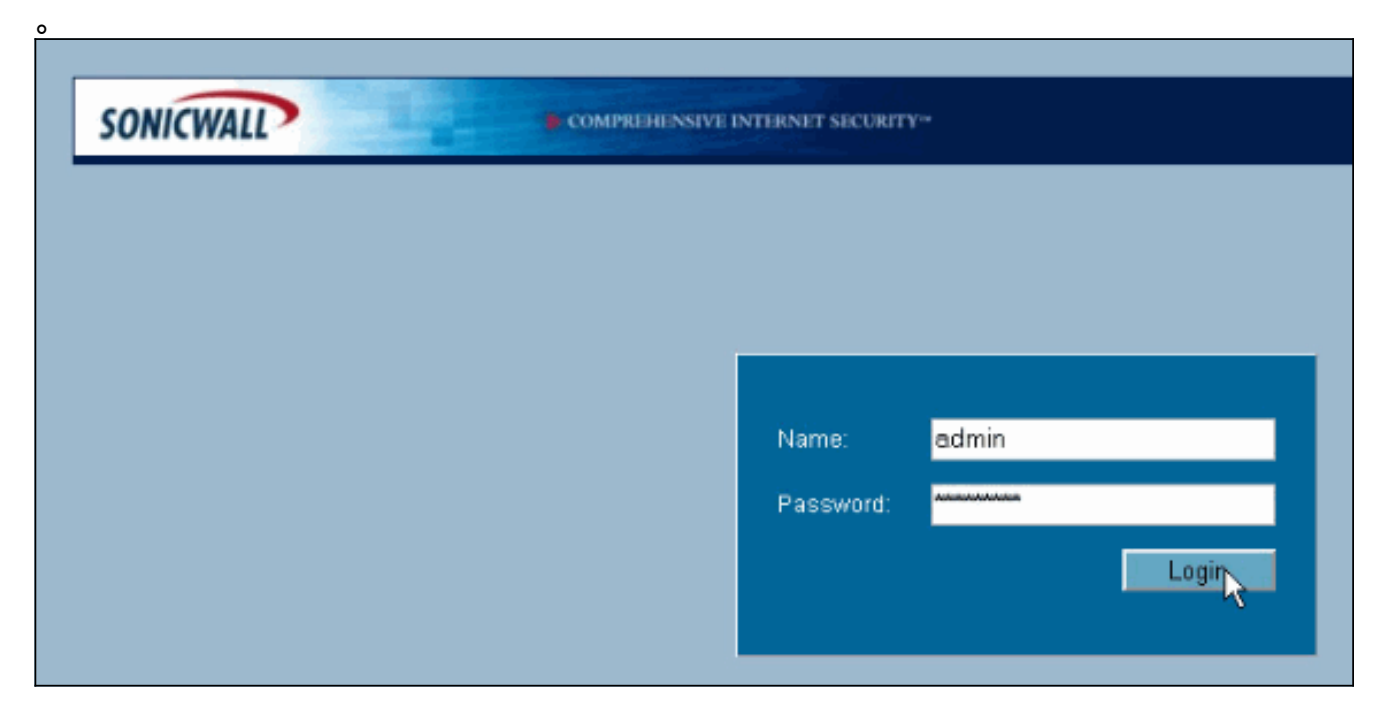

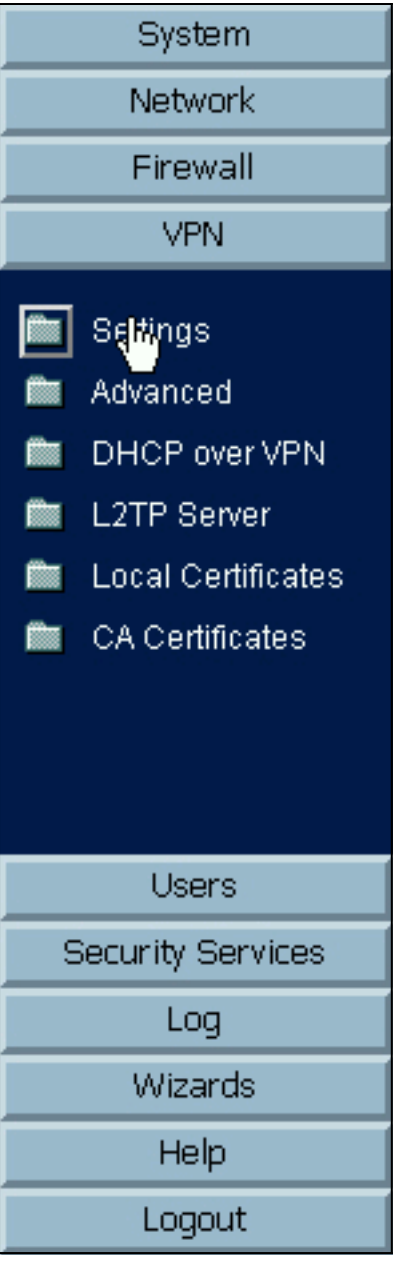

2. 登录 Sonicwall 设备,然后选择 VPN > Settings。

3. 输入 VPN 对等体的 IP 地址和要使用的预共享密钥。在 Destination Networks 下单击 Add。

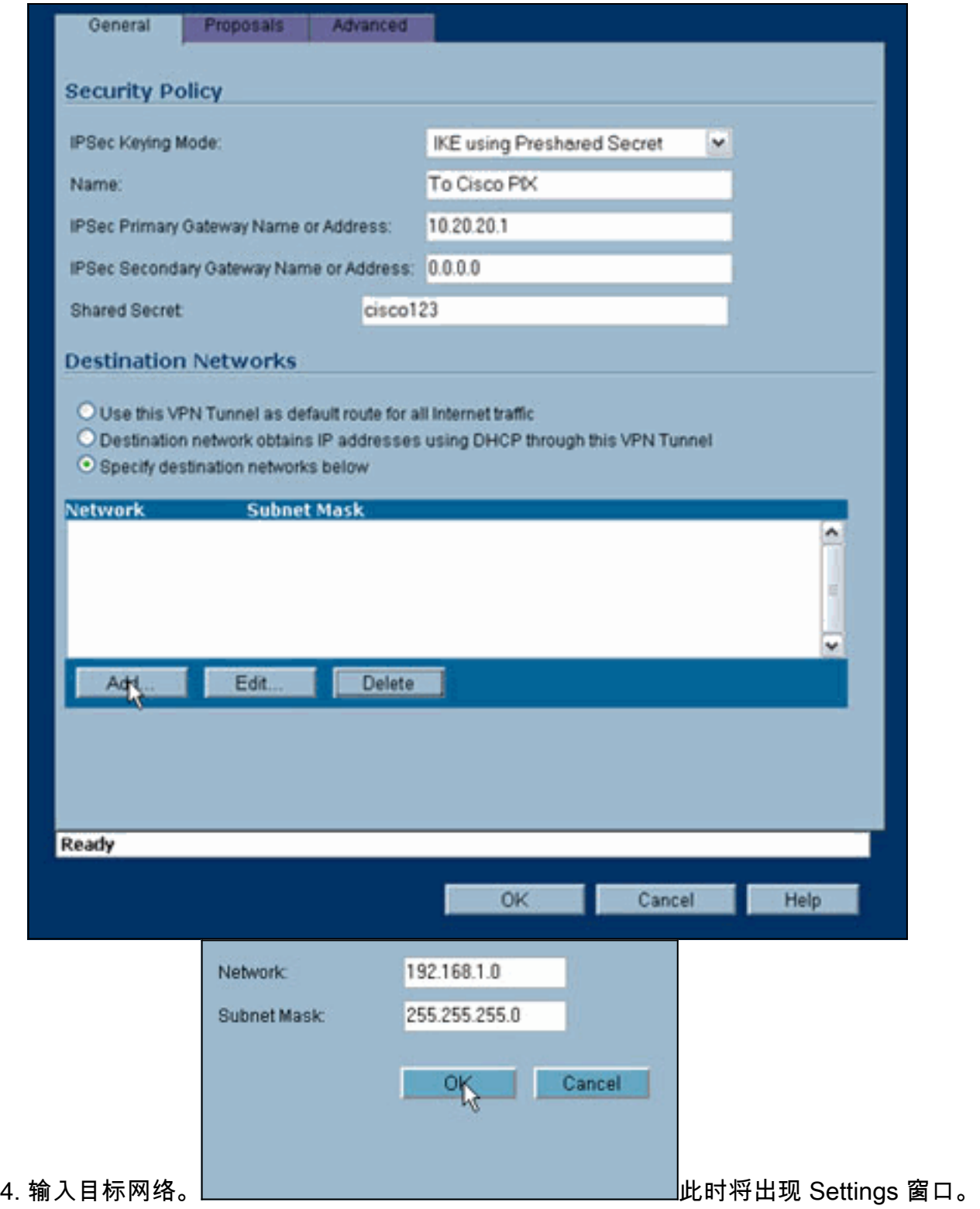

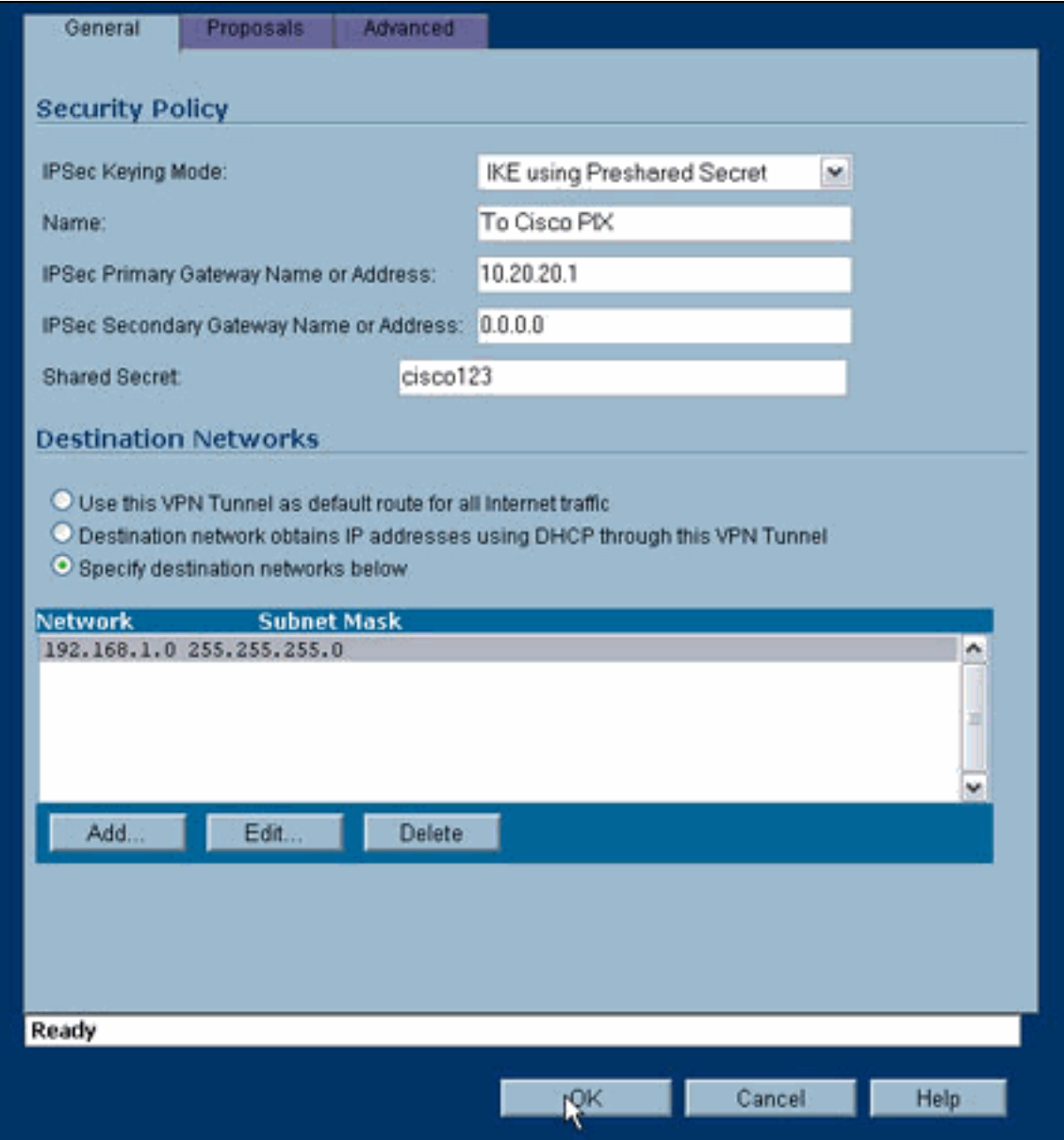

- 5. 单击 Settings 窗口顶部的 Proposals 选项卡。
- 6. 选择您计划用于此配置的交换(主模式或主动模式)以及阶段 1 和阶段 2 的其余设置。此示例 配置对两个阶段都使用 AES-256 加密,其中将 SHA1 哈希算法用于身份验证,而将 1024 位 Diffie-Hellman 组 2 用作 IKE 策略。

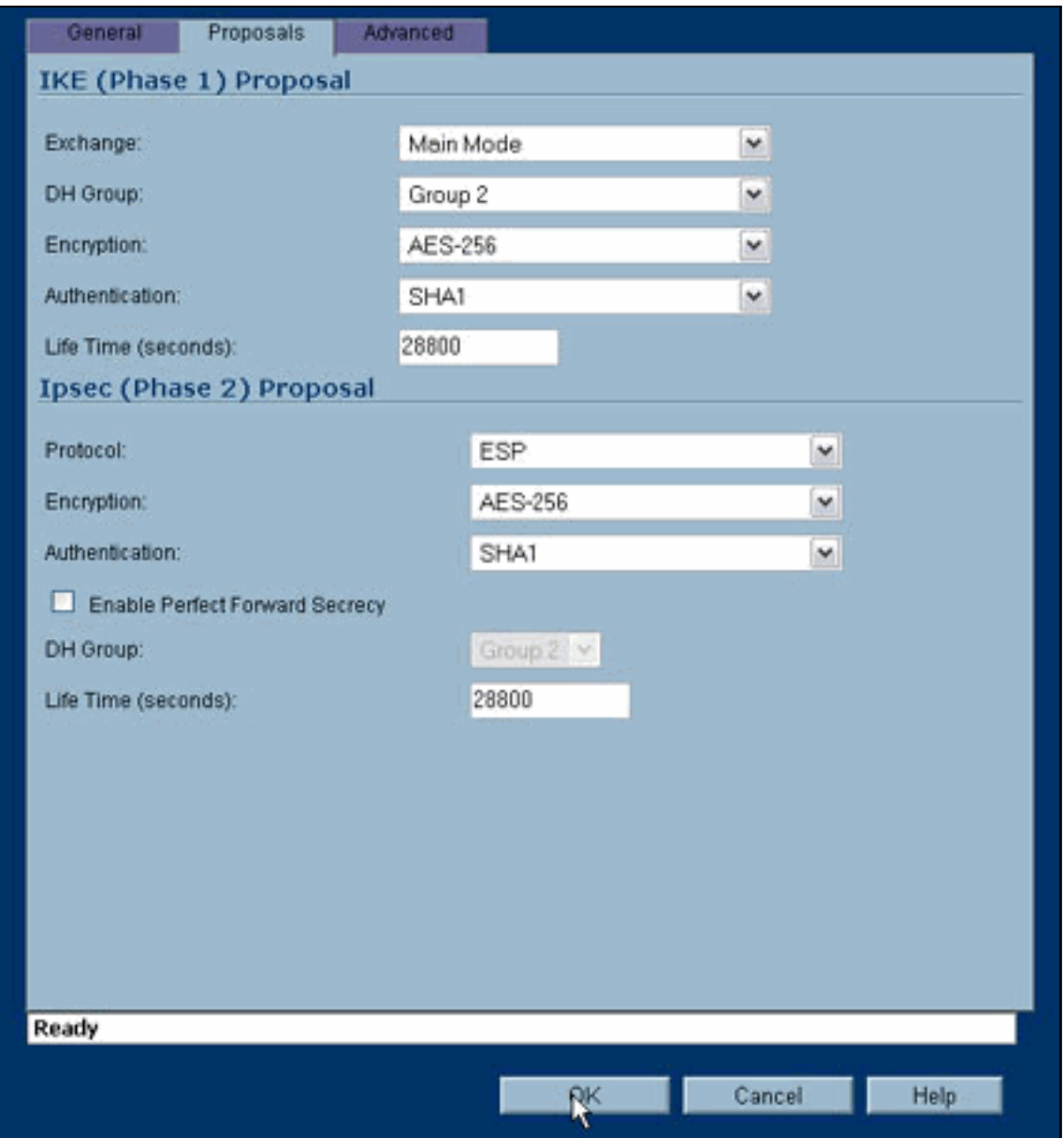

7. 单击 Advanced 选项卡。在此选项卡中可能有您希望配置的其他选项。这些是用于此示例配置

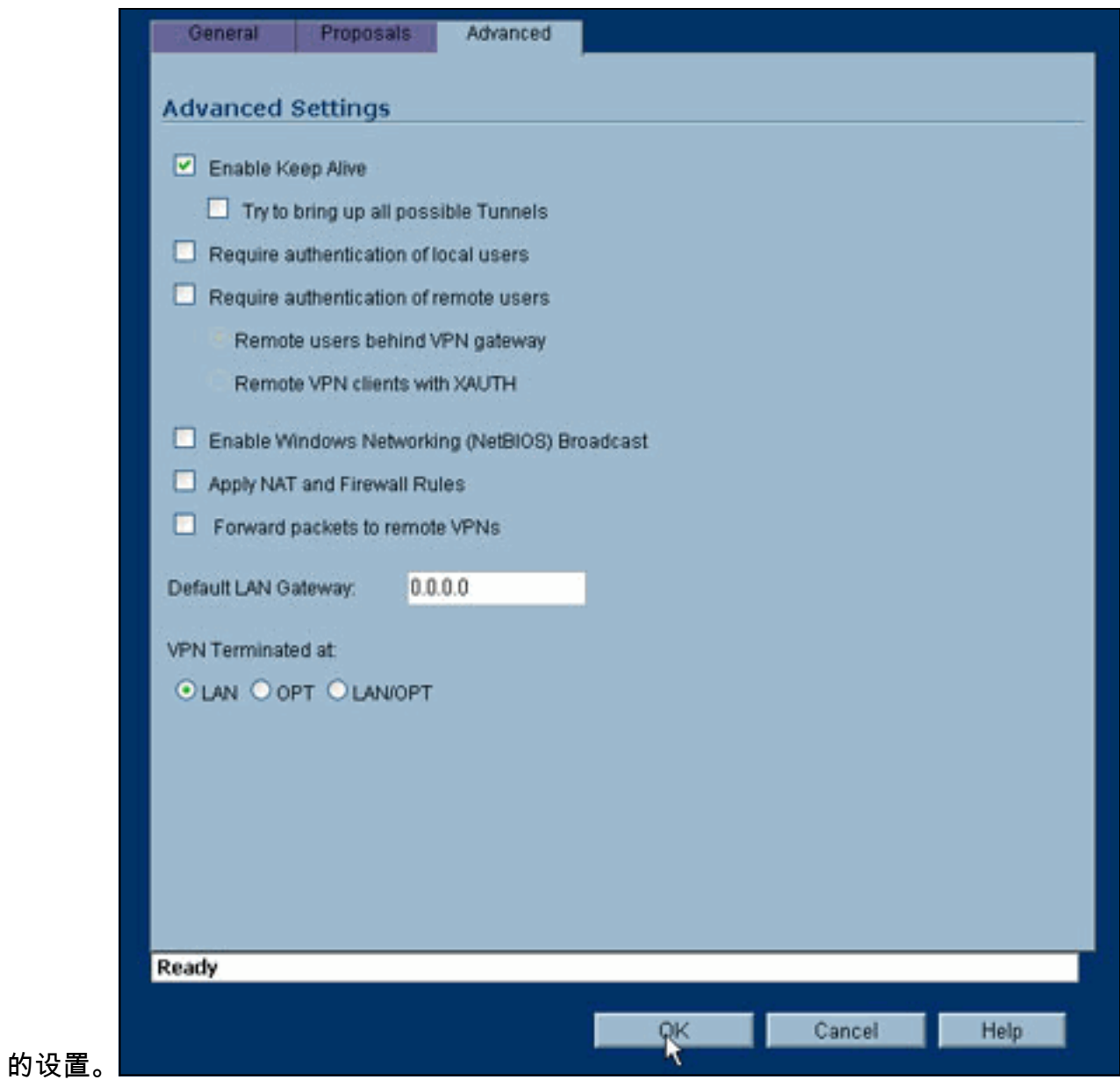

8. Click **OK**.完成此配置以及远程 PIX 上的配置后,显示的 Settings 窗口应该类似于此示例 Settings 窗口。

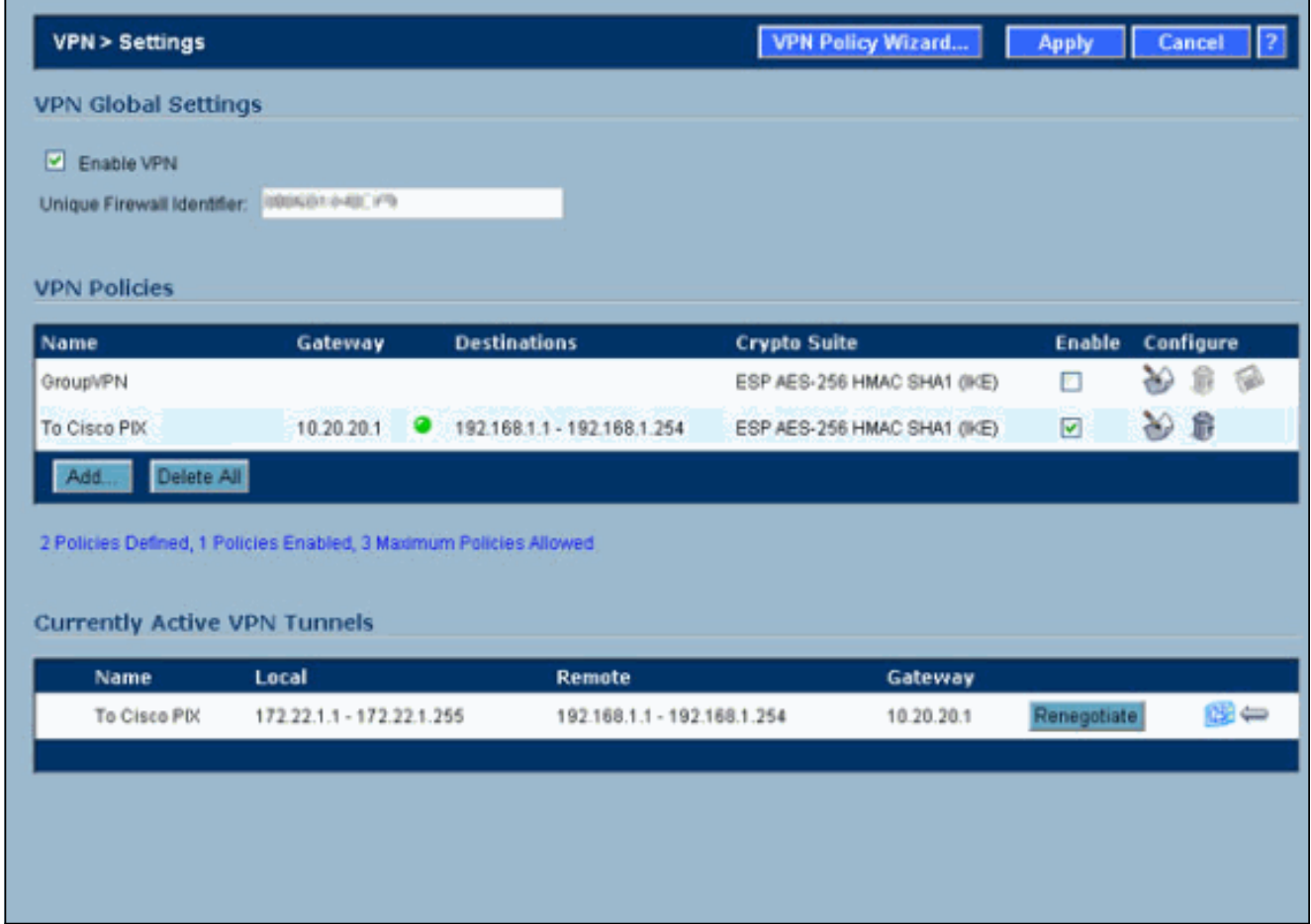

# <span id="page-8-0"></span>IPsec 主模式配置

本部分使用以下配置:

- Cisco PIX 515e 版本 6.3(5)
- Cisco PIX 515 版本 7.0(2)

## Cisco PIX 515e 版本 6.3(5)

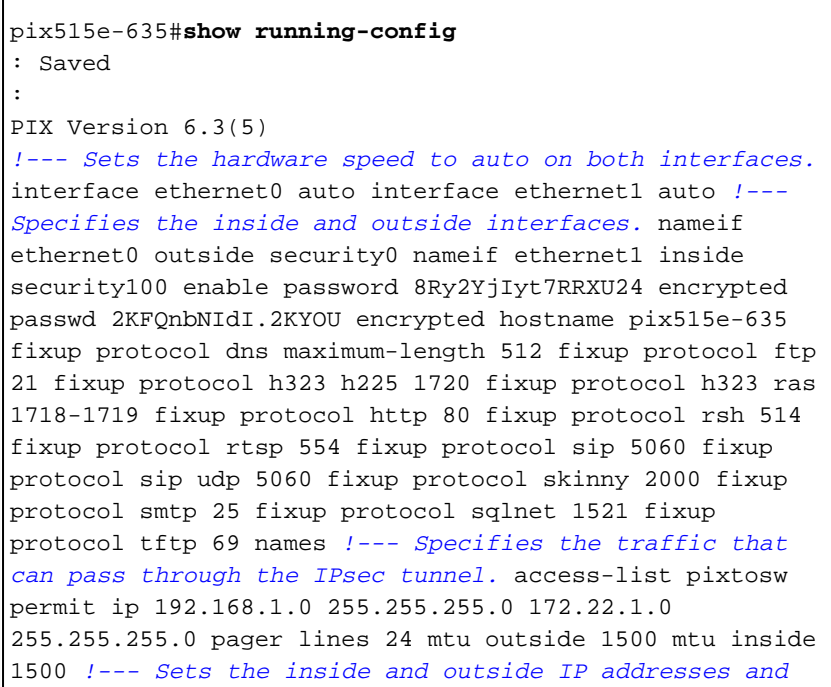

*subnet masks.* ip address outside 10.20.20.1 255.255.255.0 ip address inside 192.168.1.1 255.255.255.0 ip audit info action alarm ip audit attack action alarm pdm history enable arp timeout 14400 *!--- Instructs PIX to perform PAT on the IP address on the outside interface.* global (outside) 1 interface *!--- Specifies addresses to be exempt from NAT (traffic to be tunneled).* nat (inside) 0 access-list pixtosw *!--- Specifies which addresses should use NAT (all except those exempted).* nat (inside) 1 0.0.0.0 0.0.0.0 0 0 *!--- Specifies the default route on the outside interface.* route outside 0.0.0.0 0.0.0.0 10.20.20.2 1 timeout xlate 3:00:00 timeout conn 1:00:00 half-closed 0:10:00 udp 0:02:00 rpc 0:10:00 h225 1:00:00 timeout h323 0:05:00 mgcp 0:05:00 sip 0:30:00 sip\_media 0:02:00 timeout sipdisconnect 0:02:00 sip-invite 0:03:00 timeout uauth 0:05:00 absolute aaa-server TACACS+ protocol tacacs+ aaa-server TACACS+ max-failed-attempts 3 aaa-server TACACS+ deadtime 10 aaa-server RADIUS protocol radius aaa-server RADIUS max-failed-attempts 3 aaa-server RADIUS deadtime 10 aaa-server LOCAL protocol local no snmp-server location no snmp-server contact snmp-server community public no snmp-server enable traps floodguard enable *!--- Implicit permit for all packets that come from IPsec tunnels.* sysopt connection permit-ipsec *!---* **PHASE 2 CONFIGURATION:** !--- Defines the transform set for Phase 2 encryption and authentication. !--- Austinlab is the name of the transform set that uses aes-256 encryption !--- as well as the SHA1 hash algorithm for authentication.

crypto ipsec transform-set austinlab esp-aes-256 espsha-hmac

*!--- Specifies IKE is used to establish the IPsec SAs for the map "maptosw".* crypto map maptosw 67 ipsecisakmp *!--- Specifies the ACL "pixtosw" to use with this map* . crypto map maptosw 67 match address pixtosw *!--- Specifies the IPsec peer for this map.* crypto map maptosw 67 set peer 10.10.10.1 *!--- Specifies the transform set to use.* crypto map maptosw 67 set transform-set austinlab *!--- Specifies the interface to use with this map.* crypto map maptosw interface outside **!--- PHASE 1 CONFIGURATION** !--- Specifies the interface to use for the IPsec tunnel.

isakmp enable outside

*!--- Specifies the preshared key and the addresses to use with that key. !--- In this case only one address is used with the preshared key cisco123.* isakmp key \*\*\*\*\*\*\*\* address 10.10.10.1 netmask 255.255.255.255 *!--- Defines how the PIX identifies itself in !--- IKE negotiations (IP address in this case).* isakmp identity address *!--- These five commands specify the Phase 1 configuration settings !--- specific to this sample configuration.* isakmp policy 13 authentication pre-share isakmp policy 13 encryption aes-256 isakmp policy 13 hash sha isakmp policy 13 group 2 isakmp policy 13 lifetime 28800 telnet timeout 5 ssh timeout 5 console timeout 0 terminal width 80 Cryptochecksum:07a3815d59db9965b72c7d8a7aaf7f5f : end pix515e-635#

#### Cisco PIX 515 版本 7.0(2)

pix515-702#**show running-config** : Saved : PIX Version 7.0(2)

names

!

*!--- PIX 7 uses an interface configuration mode similar to Cisco IOS®. !--- This output configures the IP address, interface name, !--- and security level for interfaces Ethernet0 and Ethernet1.* interface Ethernet0 nameif outside security-level 0 ip address 10.20.20.1 255.255.255.0 ! interface Ethernet1 nameif inside security-level 100 ip address 192.168.1.1 255.255.255.0 ! interface Ethernet2 shutdown no nameif no securitylevel no ip address ! interface Ethernet3 shutdown no nameif no security-level no ip address ! interface Ethernet4 shutdown no nameif no security-level no ip address ! interface Ethernet5 shutdown no nameif no security-level no ip address ! enable password 8Ry2YjIyt7RRXU24 encrypted passwd 2KFQnbNIdI.2KYOU encrypted hostname pix515-702 domain-name cisco.com ftp mode passive *!--- Specifies the traffic that can pass through the IPsec tunnel.* access-list pixtosw extended permit ip 192.168.1.0 255.255.255.0 172.22.1.0 255.255.255.0 pager lines 24 mtu inside 1500 mtu outside 1500 no failover monitor-interface inside monitorinterface outside no asdm history enable arp timeout 14400 *!--- Instructs PIX to perform PAT on the IP address on the outside interface.* global (outside) 1 interface *!--- Specifies addresses to be exempt from NAT (traffic to be tunneled).* nat (inside) 0 access-list pixtosw *!--- Specifies which addresses should use NAT (all except those exempted).* nat (inside) 1 0.0.0.0 0.0.0.0 *!--- Specifies the default route on the outside interface.* route outside 0.0.0.0 0.0.0.0 10.20.20.2 1 timeout xlate 3:00:00 timeout conn 1:00:00 half-closed 0:10:00 udp 0:02:00 icmp 0:00:02 timeout sunrpc 0:10:00 h323 0:05:00 h225 1:00:00 mgcp 0:05:00 timeout mgcp-pat  $0:05:00$  sip  $0:30:00$  sip media  $0:02:00$  timeout uauth 0:05:00 absolute no snmp-server location no snmp-server contact snmp-server enable traps snmp *!--- Implicit permit for all packets that come from IPsec tunnels.* sysopt connection permit-ipsec **!--- PHASE 2 CONFIGURATION** !--- Defines the transform set for Phase 2 encryption and authentication. !--- Austinlab is the name of the transform set that uses aes-256 encryption !--- as well as the SHA1 hash algorithm for

authentication.

crypto ipsec transform-set austinlab esp-aes-256 espsha-hmac

*!--- Specifies the ACL pixtosw to use with this map.* crypto map maptosw 67 match address pixtosw *!--- Specifies the IPsec peer for this map.* crypto map maptosw 67 set peer 10.10.10.1 *!--- Specifies the transform set to use.* crypto map maptosw 67 set transform-set austinlab *!--- Specifies the interface to use with this map* . crypto map maptosw interface outside **!--- PHASE 1 CONFIGURATION** !--- Defines how the PIX

identifies itself in !--- IKE negotiations (IP address in this case).

isakmp identity address

*!--- Specifies the interface to use for the IPsec tunnel.* isakmp enable outside *!--- These five commands specify the Phase 1 configuration !--- settings specific to this sample configuration.* isakmp policy 13 authentication pre-share isakmp policy 13 encryption aes-256 isakmp policy 13 hash sha isakmp policy 13 group 2 isakmp policy 13 lifetime 28800 telnet timeout 5 ssh timeout 5 console timeout 0 *!--- These three lines set the IPsec attributes for the tunnel to the !--- remote peer. This is where the preshared key is defined for Phase 1 and the !--- IPsec tunnel type is set to siteto-site.* tunnel-group 10.10.10.1 type ipsec-l2l tunnelgroup 10.10.10.1 ipsec-attributes pre-shared-key \* Cryptochecksum:092b6fc5370e2ef0cf07c2bc10f1d44a : end pix515-702#

### <span id="page-11-0"></span>IPsec 主动模式配置

本部分使用以下配置:

- Cisco PIX 515e 版本 6.3(5)
- Cisco PIX 515 版本 7.0(2)

#### Cisco PIX 515e 版本 6.3(5)

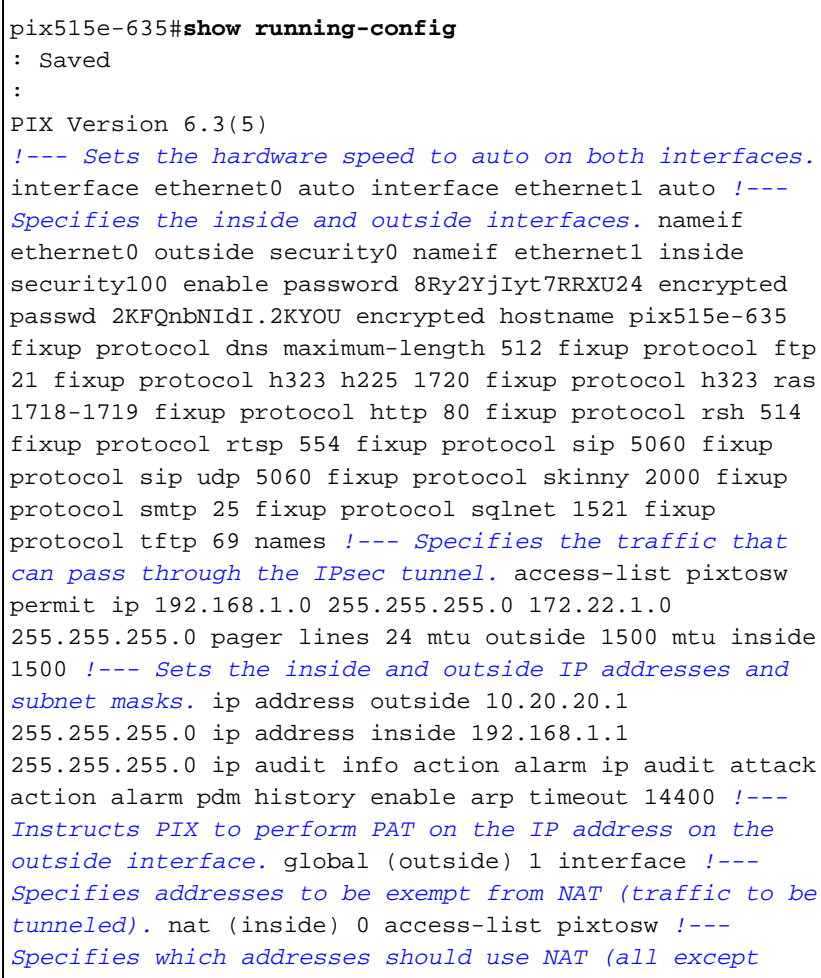

*those exempted).* nat (inside) 1 0.0.0.0 0.0.0.0 0 0 *!--- Specifies the default route on the outside interface.* route outside 0.0.0.0 0.0.0.0 10.20.20.2 1 timeout xlate 3:00:00 timeout conn 1:00:00 half-closed 0:10:00 udp 0:02:00 rpc 0:10:00 h225 1:00:00 timeout h323 0:05:00 mgcp 0:05:00 sip 0:30:00 sip\_media 0:02:00 timeout sipdisconnect 0:02:00 sip-invite 0:03:00 timeout uauth 0:05:00 absolute aaa-server TACACS+ protocol tacacs+ aaa-server TACACS+ max-failed-attempts 3 aaa-server TACACS+ deadtime 10 aaa-server RADIUS protocol radius aaa-server RADIUS max-failed-attempts 3 aaa-server RADIUS deadtime 10 aaa-server LOCAL protocol local no snmp-server location no snmp-server contact snmp-server community public no snmp-server enable traps floodguard enable *!--- Implicit permit for all packets that come from IPsec tunnels.* sysopt connection permit-ipsec **!--- PHASE 2 CONFIGURATION** !--- Defines the transform set for Phase 2 encryption and authentication. !--- Austinlab is the name of the transform set that uses aes-256 encryption !--- as well as the SHA1 hash algorithm for authentication.

crypto ipsec transform-set austinlab esp-aes-256 espsha-hmac

*!--- Creates the dynamic map ciscopix for the transform set.* crypto dynamic-map ciscopix 1 set transform-set austinlab *!--- Specifies the IKE that should be used to establish SAs !--- for the dynamic map.* crypto map dynmaptosw 66 ipsec-isakmp dynamic ciscopix *!--- Applies the settings above to the outside interface.* crypto map dynmaptosw interface outside **!--- PHASE 1 CONFIGURATION** !--- Specifies the interface to use for the IPsec tunnel

isakmp enable outside

.

*!--- Specifies the preshared key and the addresses to use with that key. !--- In this case only one address is used as the preshared key "cisco123".* isakmp key \*\*\*\*\*\*\*\* address 10.10.10.1 netmask 255.255.255.255 *!--- Defines how the PIX identifies itself in !--- IKE negotiations (IP address in this case).* isakmp identity address *!--- These five commands specify the Phase 1 configuration settings !--- specific to this sample configuration.* isakmp policy 13 authentication pre-share isakmp policy 13 encryption aes-256 isakmp policy 13 hash sha isakmp policy 13 group 2 isakmp policy 13 lifetime 28800 telnet timeout 5 ssh timeout 5 console timeout 0 terminal width 80 Cryptochecksum:07a3815d59db9965b72c7d8a7aaf7f5f : end pix515e-635#

#### Cisco PIX 515 版本 7.0(2)

pix515-702#**show running-config** : Saved : PIX Version 7.0(2) names ! *!--- PIX 7 uses an interface configuration mode similar to Cisco IOS. !--- This output configures the IP*

*address, interface name, and security level for !-- interfaces Ethernet0 and Ethernet1.* interface Ethernet0 nameif outside security-level 0 ip address 10.20.20.1 255.255.255.0 ! interface Ethernet1 nameif inside security-level 100 ip address 192.168.1.1 255.255.255.0 ! interface Ethernet2 shutdown no nameif no securitylevel no ip address ! interface Ethernet3 shutdown no nameif no security-level no ip address ! interface Ethernet4 shutdown no nameif no security-level no ip address ! interface Ethernet5 shutdown no nameif no security-level no ip address ! enable password 8Ry2YjIyt7RRXU24 encrypted passwd 2KFQnbNIdI.2KYOU encrypted hostname pix515-702 domain-name cisco.com ftp mode passive *!--- Specifies the traffic that can pass through the IPsec tunnel.* access-list pixtosw extended permit ip 192.168.1.0 255.255.255.0 172.22.1.0 255.255.255.0 pager lines 24 mtu inside 1500 mtu outside 1500 no failover monitor-interface inside monitorinterface outside no asdm history enable arp timeout 14400 *!--- Instructs PIX to perform PAT on the IP address on the outside interface.* global (outside) 1 interface *!--- Specifies addresses to be exempt from NAT (traffic to be tunneled).* nat (inside) 0 access-list pixtosw *!--- Specifies which addresses should use NAT (all except those exempted).* nat (inside) 1 0.0.0.0 0.0.0.0 *!--- Specifies the default route on the outside interface.* route outside 0.0.0.0 0.0.0.0 10.20.20.2 1 timeout xlate 3:00:00 timeout conn 1:00:00 half-closed 0:10:00 udp 0:02:00 icmp 0:00:02 timeout sunrpc 0:10:00 h323 0:05:00 h225 1:00:00 mgcp 0:05:00 timeout mgcp-pat 0:05:00 sip 0:30:00 sip\_media 0:02:00 timeout uauth 0:05:00 absolute no snmp-server location no snmp-server contact snmp-server enable traps snmp *!--- Implicit permit for all packets that come from IPsec tunnels.* sysopt connection permit-ipsec **!--- PHASE 2 CONFIGURATION** !--- Defines the transform set for Phase 2

encryption and authentication. !--- Austinlab is the name of the transform set that uses aes-256 encryption !--- as well as the SHA1 hash algorithm for authentication.

crypto ipsec transform-set austinlab esp-aes-256 espsha-hmac

*!--- Creates the dynamic map "ciscopix" for the defined transform set.* crypto dynamic-map ciscopix 1 set transform-set austinlab *!--- Specifies that IKE should be used to establish SAs !--- for the defined dynamic map.* crypto map dynmaptosw 66 ipsec-isakmp dynamic ciscopix *!--- Applies the settings to the outside interface.* crypto map dynmaptosw interface outside **!--- PHASE 1 CONFIGURATION** !--- Defines how the PIX identifies itself in !--- IKE negotiations (IP address in this case).

isakmp identity address

*!--- Specifies the interface to use for the IPsec tunnel.* isakmp enable outside *!--- These five commands specify the Phase 1 configuration settings !--- specific to this sample configuration.* isakmp policy 13 authentication pre-share isakmp policy 13 encryption aes-256 isakmp policy 13 hash sha isakmp policy 13 group 2 isakmp policy 13 lifetime 28800 telnet timeout 5 ssh

timeout 5 console timeout 0 *!--- These three lines set the IPsec attributes for the tunnel to the !--- remote peer. This is where the preshared key is defined for Phase 1 and the !--- IPsec tunnel type is set to siteto-site.* tunnel-group 10.10.10.1 type ipsec-l2l tunnelgroup 10.10.10.1 ipsec-attributes pre-shared-key \* Cryptochecksum:092b6fc5370e2ef0cf07c2bc10f1d44a : end pix515-702#

# <span id="page-14-0"></span>验证

使用本部分可确认配置能否正常运行。

[命令输出解释程序\(仅限注册用户\)\(OIT\) 支持某些 show 命令。使](https://www.cisco.com/cgi-bin/Support/OutputInterpreter/home.pl)用 OIT 可查看对 show 命令输 出的分析。

- show crypto isakmp sa 显示对等体上的所有当前 IKE SA。
- show crypto ipsec sa 显示当前 SA 使用的设置。

这些表显示完全建立隧道后 PIX 6.3(5) 和 PIX 7.0(2) 中主模式和主动模式的一些调试输出。

注意:这应该是足够的信息,以便在这两种类型的硬件之间建立IPsec隧道。如果您有任何意见,请 使用本文档左侧的反馈表。

- Cisco PIX 515e 版本 6.3(5) 主模式
- Cisco PIX 515 版本 7.0(2) 主模式
- Cisco PIX 515e 版本 6.3(5) 主动模式
- Cisco PIX 515 版本 7.0(2) 主动模式

```
Cisco PIX 515e 版本 6.3(5) - 主模式
pix515e-635#show crypto isakmp sa
Total : 1
Embryonic : 0
       dst src state pending
created
      10.10.10.1 10.20.20.1 QM_IDLE 0
1
pix515e-635#
pix515e-635#show crypto ipsec sa
           interface: outside
           Crypto map tag: maptosw, local addr.
10.20.20.1
 local ident (addr/mask/prot/port):
(192.168.1.0/255.255.255.0/0/0)
          remote ident (addr/mask/prot/port):
(172.22.1.0/255.255.255.0/0/0)
           current_peer: 10.10.10.1:500
          PERMIT, flags={origin_is_acl,}
           #pkts encaps: 4, #pkts encrypt: 4, #pkts
digest 4
```

```
 #pkts decaps: 4, #pkts decrypt: 4, #pkts
verify 4
            #pkts compressed: 0, #pkts decompressed: 0
            #pkts not compressed: 0, #pkts compr. failed:
0, #pkts decompress failed: 0
            #send errors 1, #recv errors 0
 local crypto endpt.: 10.20.20.1, remote crypto endpt.:
10.10.10.1
            path mtu 1500, ipsec overhead 72, media mtu
1500
            current outbound spi: ed0afa33
  inbound esp sas:
            spi: 0xac624692(2892121746)
            transform: esp-aes-256 esp-sha-hmac ,
            in use settings ={Tunnel, }
            slot: 0, conn id: 1, crypto map: maptosw
            sa timing: remaining key lifetime (k/sec):
(4607999/28718)
            IV size: 16 bytes
            replay detection support: Y
            inbound ah sas:
            inbound pcp sas:
            outbound esp sas:
            spi: 0xed0afa33(3976919603)
            transform: esp-aes-256 esp-sha-hmac ,
            in use settings ={Tunnel, }
            slot: 0, conn id: 2, crypto map: maptosw
            sa timing: remaining key lifetime (k/sec):
(4607999/28718)
            IV size: 16 bytes
            replay detection support: Y
            outbound ah sas:
            outbound pcp sas:
pix515e-635#
Cisco PIX 515 版本 7.0(2) - 主模式
pix515-702#show crypto isakmp sa
 Active SA: 1
            Rekey SA: 0 (A tunnel will report 1 Active
and 1 Rekey SA during rekey)
            Total IKE SA: 1
1 IKE Peer: 10.10.10.1
            Type : L2L Role : initiator
            Rekey : no State : MM_ACTIVE
            pix515-702#
pix515-702#show crypto ipsec sa
```
interface: outside Crypto map tag: maptosw, local addr: 10.20.20.1 local ident (addr/mask/prot/port): (192.168.1.0/255.255.255.0/0/0) remote ident (addr/mask/prot/port): (172.22.1.0/255.255.255.0/0/0) current\_peer: 10.10.10.1 #pkts encaps: 5, #pkts encrypt: 5, #pkts digest: 5 #pkts decaps: 5, #pkts decrypt: 5, #pkts verify: 5 #pkts compressed: 0, #pkts decompressed: 0 #pkts not compressed: 5, #pkts comp failed: 0, #pkts decomp failed: 0 #send errors: 0, #recv errors: 0 local crypto endpt.: 10.20.20.1, remote crypto endpt.: 10.10.10.1 path mtu 1500, ipsec overhead 76, media mtu 1500 current outbound spi: 2D006547 inbound esp sas: spi: 0x309F7A33 (815757875) transform: esp-aes-256 esp-sha-hmac in use settings  $=\{L2L, Tunnel, \}$  slot: 0, conn\_id: 1, crypto-map: maptosw sa timing: remaining key lifetime (kB/sec): (4274999/28739) IV size: 16 bytes replay detection support: Y outbound esp sas: spi: 0x2D006547 (755000647) transform: esp-aes-256 esp-sha-hmac in use settings  $=\{L2L, Tunnel, \}$  slot: 0, conn\_id: 1, crypto-map: maptosw sa timing: remaining key lifetime (kB/sec): (4274999/28737) IV size: 16 bytes replay detection support: Y pix515-702# Cisco PIX 515e 版本 6.3(5) - 主动模式 pix515e-635#**show crypto isakmp sa** Total : 1 Embryonic : 0 dst src state pending created 10.20.20.1 10.10.10.1 QM\_IDLE 0 1 pix515e-635#**show crypto ipsec sa** interface: outside Crypto map tag: dynmaptosw, local addr. 10.20.20.1 local ident (addr/mask/prot/port): (192.168.1.0/255.255.255.0/0/0)

```
 remote ident (addr/mask/prot/port):
(172.22.1.0/255.255.255.0/0/0)
            current_peer: 10.10.10.1:500
            PERMIT, flags={}
            #pkts encaps: 0, #pkts encrypt: 0, #pkts
digest 0
            #pkts decaps: 0, #pkts decrypt: 0, #pkts
verify 0
            #pkts compressed: 0, #pkts decompressed: 0
            #pkts not compressed: 0, #pkts compr. failed:
0, #pkts decompress failed: 0
            #send errors 0, #recv errors 0
 local crypto endpt.: 10.20.20.1, remote crypto endpt.:
10.10.10.1
            path mtu 1500, ipsec overhead 72, media mtu
1500
            current outbound spi: efb1149d
 inbound esp sas:
            spi: 0x2ad2c13c(718455100)
            transform: esp-aes-256 esp-sha-hmac ,
            in use settings ={Tunnel, }
            slot: 0, conn id: 2, crypto map: dynmaptosw
            sa timing: remaining key lifetime (k/sec):
(4608000/28736)
            IV size: 16 bytes
            replay detection support: Y
            inbound ah sas:
            inbound pcp sas:
            outbound esp sas:
            spi: 0xefb1149d(4021359773)
            transform: esp-aes-256 esp-sha-hmac ,
           in use settings =\{Tunnel, \} slot: 0, conn id: 1, crypto map: dynmaptosw
            sa timing: remaining key lifetime (k/sec):
(4608000/28727)
            IV size: 16 bytes
            replay detection support: Y
            outbound ah sas:
            outbound pcp sas:
pix515e-635#
Cisco PIX 515 版本 7.0(2) - 主动模式
pix515-702#show crypto isakmp sa
 Active SA: 1
           Rekey SA: 0 (A tunnel will report 1 Active
and 1 Rekey SA during rekey)
           Total IKE SA: 1
```

```
1 IKE Peer: 10.10.10.1
            Type : L2L Role : responder
            Rekey : no State : AM_ACTIVE
            pix515-702#
pix515-702#show crypto ipsec sa
            interface: outside
            Crypto map tag: ciscopix, local addr:
10.20.20.1
 local ident (addr/mask/prot/port):
(192.168.1.0/255.255.255.0/0/0)
            remote ident (addr/mask/prot/port):
(172.22.1.0/255.255.255.0/0/0)
            current_peer: 10.10.10.1
  #pkts encaps: 5, #pkts encrypt: 5, #pkts digest: 5
            #pkts decaps: 5, #pkts decrypt: 5, #pkts
verify: 5
            #pkts compressed: 0, #pkts decompressed: 0
            #pkts not compressed: 5, #pkts comp failed:
0, #pkts decomp failed: 0
            #send errors: 0, #recv errors: 0
  local crypto endpt.: 10.20.20.1, remote crypto endpt.:
10.10.10.1
 path mtu 1500, ipsec overhead 76, media mtu 1500
            current outbound spi: D7E2F5FD
  inbound esp sas:
            spi: 0xDCBF6AD3 (3703532243)
            transform: esp-aes-256 esp-sha-hmac
           in use settings =\{L2L, Tunnel, \} slot: 0, conn_id: 1, crypto-map: ciscopix
            sa timing: remaining key lifetime (sec):
28703
            IV size: 16 bytes
            replay detection support: Y
            outbound esp sas:
            spi: 0xD7E2F5FD (3621975549)
            transform: esp-aes-256 esp-sha-hmac
           in use settings =\{L2L, Tunnel, \} slot: 0, conn_id: 1, crypto-map: ciscopix
            sa timing: remaining key lifetime (sec):
28701
            IV size: 16 bytes
            replay detection support: Y
pix515-702#
```
<span id="page-18-0"></span>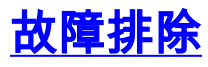

目前没有针对此配置的故障排除信息。

# <span id="page-18-1"></span>相关信息

- [Cisco PIX 防火墙软件](//www.cisco.com/en/US/products/sw/secursw/ps2120/tsd_products_support_series_home.html?referring_site=bodynav)
- [Cisco Secure PIX 防火墙命令参考](//www.cisco.com/en/US/products/hw/vpndevc/ps2030/products_tech_note09186a0080094885.shtml?referring_site=bodynav)
- <u>[安全产品 Field Notices\(包括 PIX\)](//www.cisco.com/public/support/tac/fn_index.html?referring_site=bodynav)</u>
- <u>• [请求注解 \(RFC\)](http://www.ietf.org/rfc.html?referring_site=bodynav)</u>
- <u>[技术支持和文档 Cisco Systems](//www.cisco.com/cisco/web/support/index.html?referring_site=bodynav)</u>